## **Events | Overview**

24/07/2025 10:15 am AEST

### **Table of Contents**

- 1. Overview
- 2. Event Features
- 3. Public Event Pages
- 4. Events List
- 5. Page Actions
- 6. What's Next

### **Overview**

GameDay's **Events** module provides an end-to-end event management solution which integrates with various other elements of your GameDay database, such as memberships, products, reports, promotions and finances.

Through the Events module, you can create a comprehensive event journey for your entrants including front end landing pages and registration forms, payment processing, back end entrant management, communication, reporting and much more.

GameDay caters to various different type of events, including:

- Ticketed Events: An event in which each entrant receives a ticket that can be presented upon entry.
- Event Entry Events: An event in which each entrant can simply enter into an event, or select multiple *Sub-Events* to register into.
- **Team Events**: An event in which a team manager can register their team to participate in the event, and subsequently invite teammates to register as team entrants.

To access the Events module, click Events > MANAGE EVENTS in the left-hand menu.

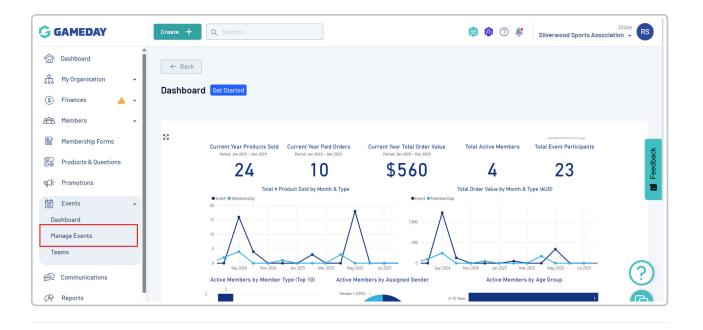

Top

## **Event Features**

The Events module is comprised of several integrated features.

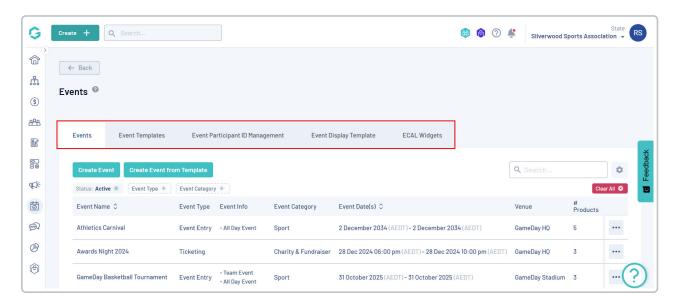

- Events: The Events tab allows you to create new events, managing your existing events and entrants, track entrant attendance, export reports and more.
- Event Templates: Event Templates allow you to apply broad templated configurations which can be used as the basis of new events. Event Templates can also be shared to lower levels of a hierarchy Learn More
- Shared Event Templates: Shared Event Templates allow lower levels of a hierarchy to access Event Templates that have been created and shared from a higher level.
- Event Participant ID Management: Event Participant ID Management allows you to create ID Rules which can be applied to Event Entry Events to assign each event a unique ID based on a format you can define Learn More
- Event Display Template: The Event Display Template allows you to customise the look and feel of your event Landing Pages and Registration Forms including the colour scheme, images and logos, and allows you to

- preview how your front end event pages will look on desktop and mobile devices Learn More
- **ECAL Widgets**: ECAL Widgets allow you to integrate your events with ECAL in order to allow event participants to sync event details to their chosen calendar Learn More

Top

# **Public Event Pages**

Each event comes with an in-built Landing Page and Registration Form that you can customise and publish to allow entrants to see event details, prices, key contacts and to register and pay online.

#### **Event Landing Pages**

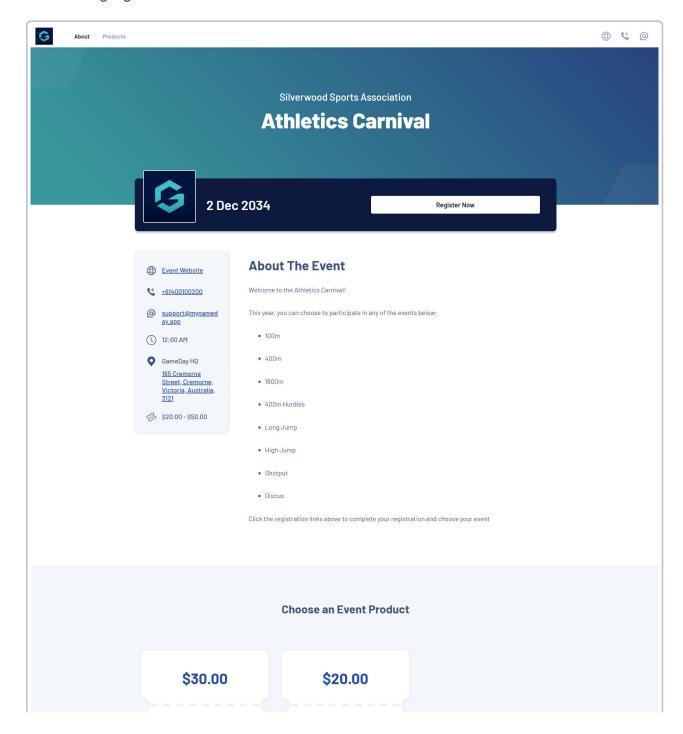

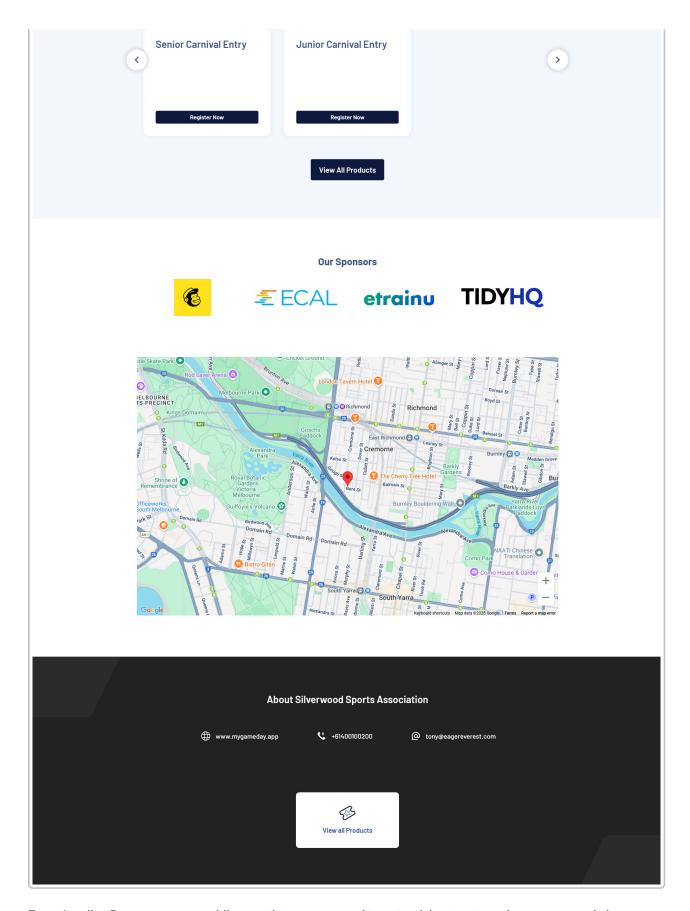

Event Landing Pages serve as a public page that you can send to potential entrants or place on your website or social media channels that display your event details, product information and links to the registration form for your event - Learn More

#### **Event Registration Forms**

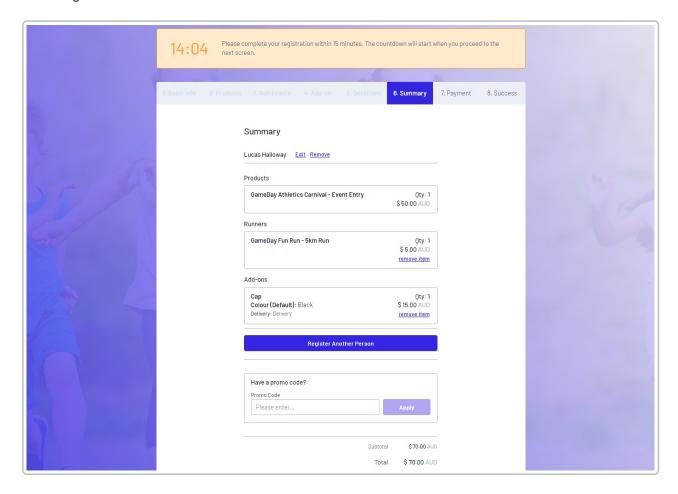

Event Registration Forms - like Landing Pages - are generated for every event you create through GameDay, and allow you to collect registrations and payments for any entrants registering for your event - Learn More

Тор

## **Events List**

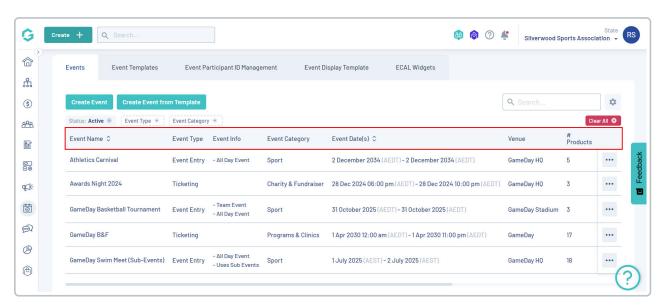

The Events page shows a list of any events that have already been created, with a range of information including:

- Event Name
- Event Type: Denotes whether the event is a Ticketed, Event Entry or Team Event
- Event Category: Categorises the nature of the event
- Event Dates: The start and end date of the event
- Venue: The name of the venue hosting the event
- # Products: The number of products available to purchase as part of the event
- Event Status: Denotes whether the event is in Active, Inactive or Draft status
- Registrations: Denotes whether the event is currently accepting registrations

Top

## **Page Actions**

On the Events List, you can apply various other actions and display settings, including:

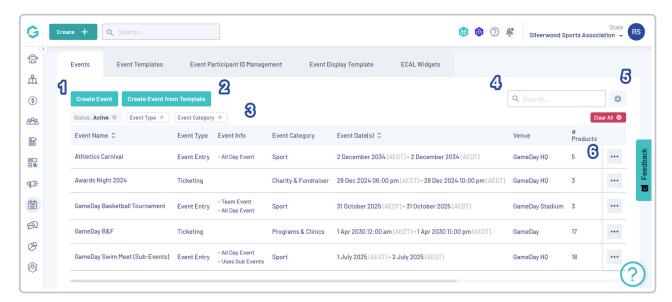

- 1. Create Event: Create a new event from scratch.
- 2. Create Event From Template: Create a new event using a pre-configured event template.
- 3. Filters: Filter the event list by Event Type, Event Category or Event Status
- 4. Search: Search for individual events by Event Name.
- 5. List Table Settings: Define which fields display in the columns of the list table, or re-order columns
- 6. Actions: Expand the actions arrow to edit, view or access various event settings, including:

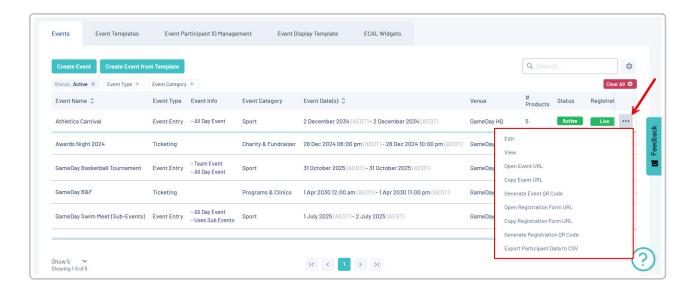

- Edit: Access the event's configuration and setup
- View: View your event details and manage your event participants
- Open Event URL: Opens the Landing Page for the event
- Copy Event URL: Copies the Landing Page URL to your clipboard
- **Generate Event QR Code**: Generates a QR Code which, when scanned, opens a link to your event Landing Page
- Open Registration Form URL: Opens the Registration Form for the event
- Copy Registration Form URL: Copies the Registration Form URL to your clipboard
- **Generate Registration QR Code**: Generates a QR Code which, when scanned, opens a link to your event Registration Form
- Export Participant Data to CSV: Downloads an export file of all entrants that have registered to the event, and the details they have provided on the Registration Form

Top

### What's Next

Next up, why not try creating an event? Take a look at the below articles for a complete guide on creating the type of event you're looking to run:

- **f** How do I create a Ticketing Event?
- **f** How do I create an Event Entry event?
- Thow do I create an Event Entry event with Sub-Events?
- How do I create a Team Event?